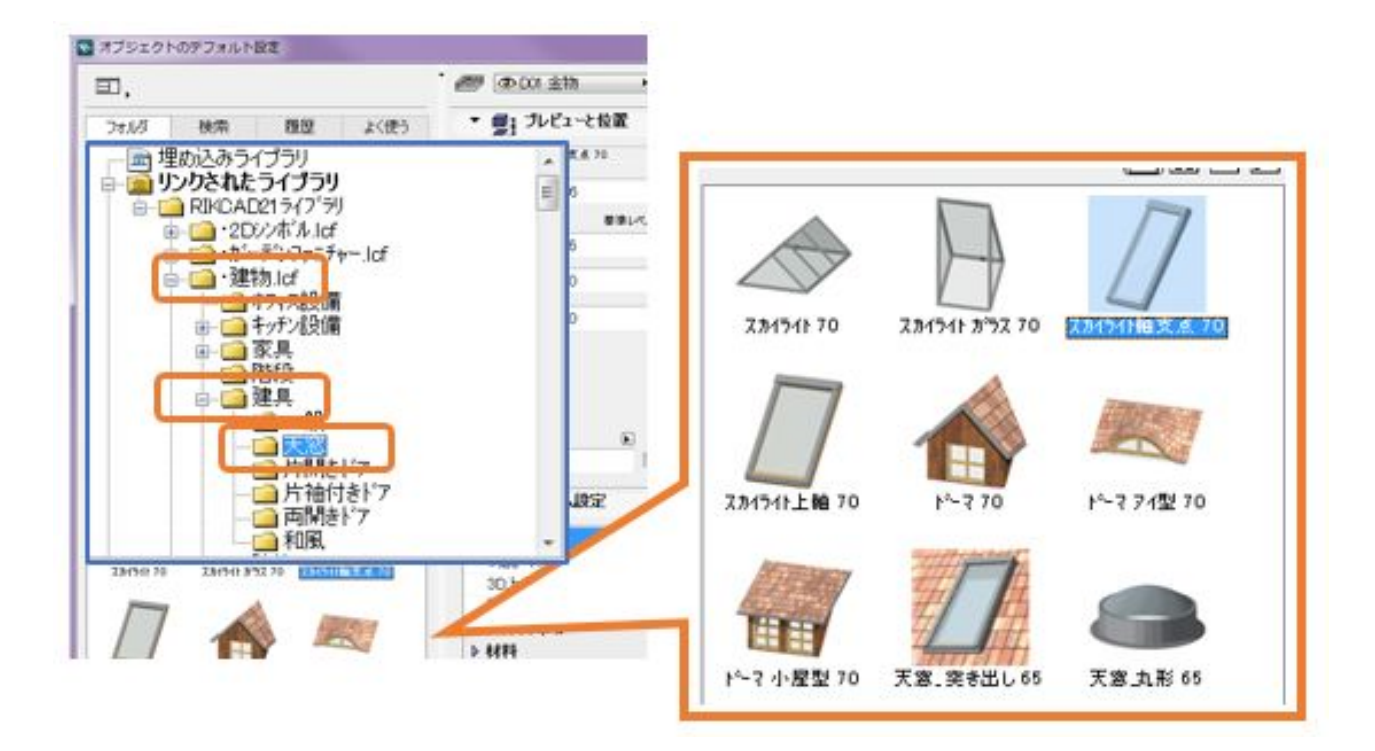

1.天窓を選択します。

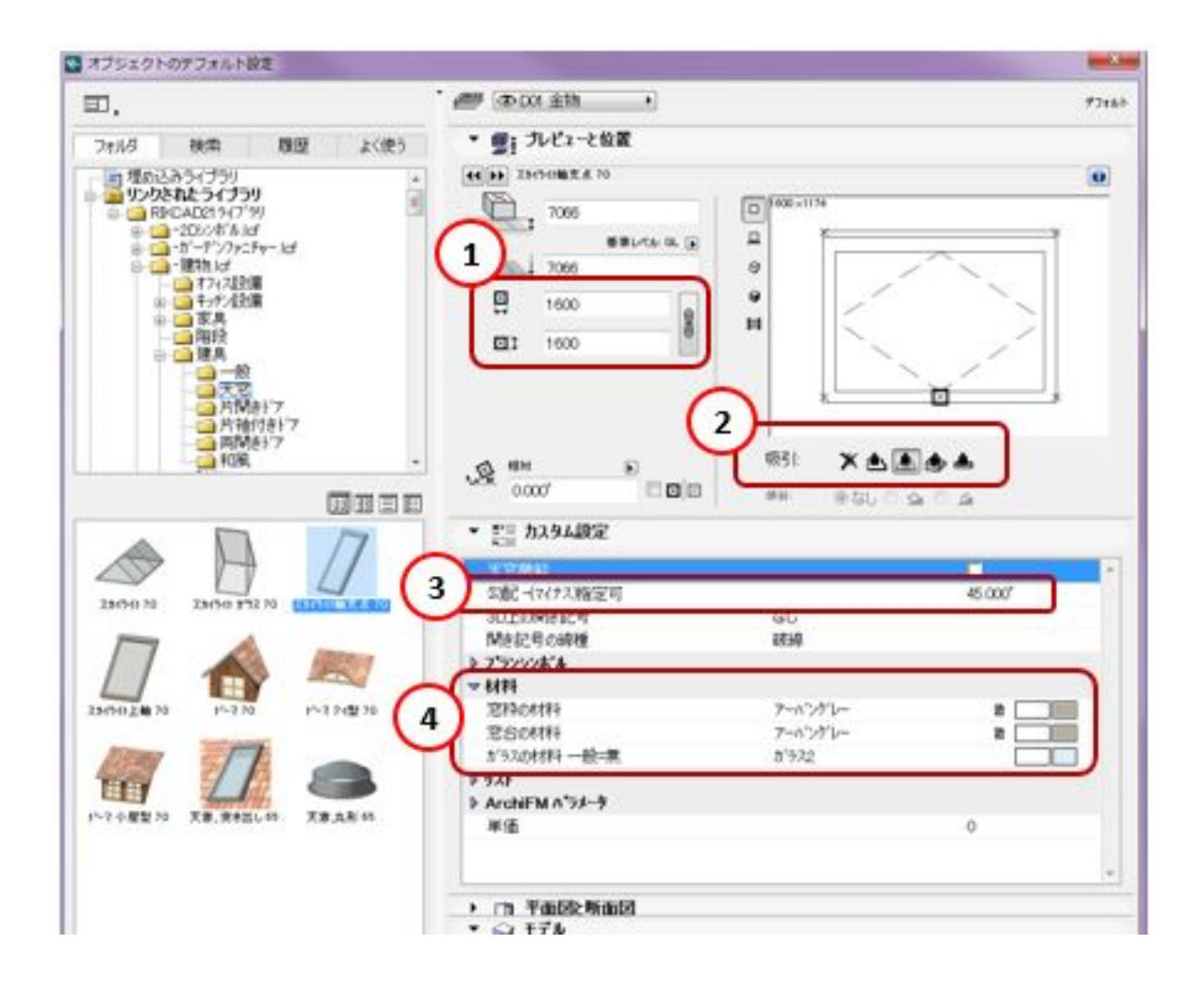

RIKCAD<sub>21Ver6</sub>

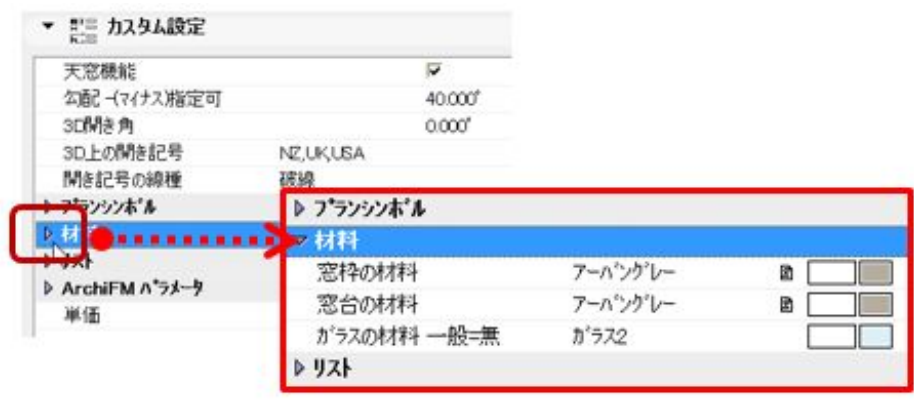

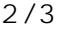

**(c) 2024 RIK <k\_sumatani@rikcorp.jp> | 2024-05-06 09:29:00**

[URL: http://faq.rik-service.net/index.php?action=artikel&cat=31&id=591&artlang=ja](http://faq.rik-service.net/index.php?action=artikel&cat=31&id=591&artlang=ja)

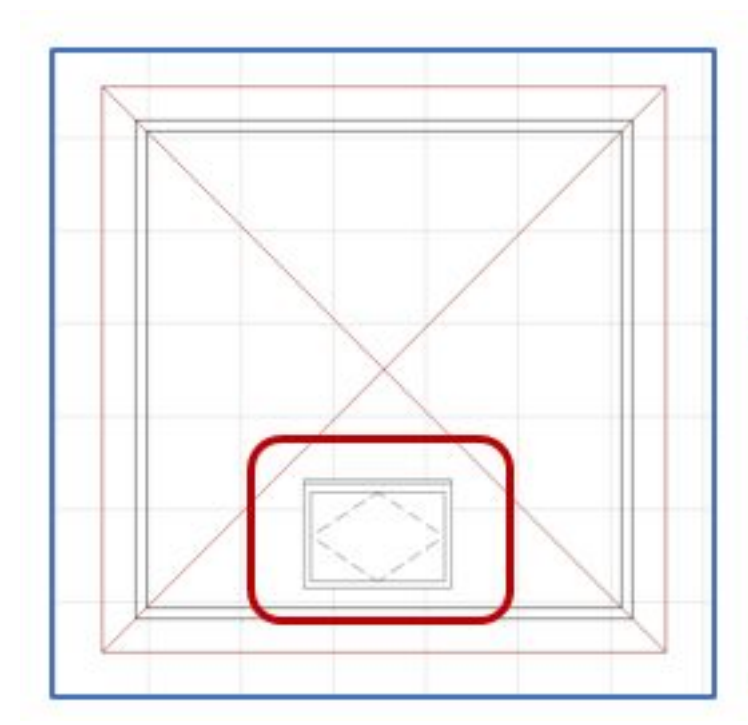

2.屋根に天窓が配置されます。

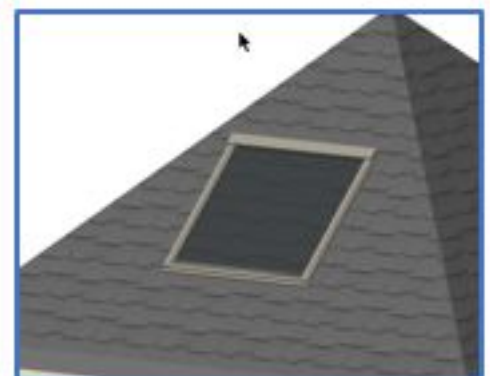

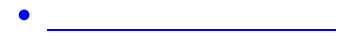

ID: #1590

 $: 2022 - 06 - 1707.46$ 

製作者: 大木本